# Installation Guide for the EyeLink Developers Kit - macOS

#### Installation

- Download the [EyeLink Developers Kit installer](https://www.sr-support.com/thread-13.html) for macOS from the SR Research [Support forum.](https://www.sr-support.com/index.php)
	- Note: registration is required to access the downloads section but registration is free and open to all.
- Run the installer to install the software.
	- If you have an older version of the EyeLink Developers Kit installed on your macOS machine, the installer will prompt you to either keep or remove the previous version.

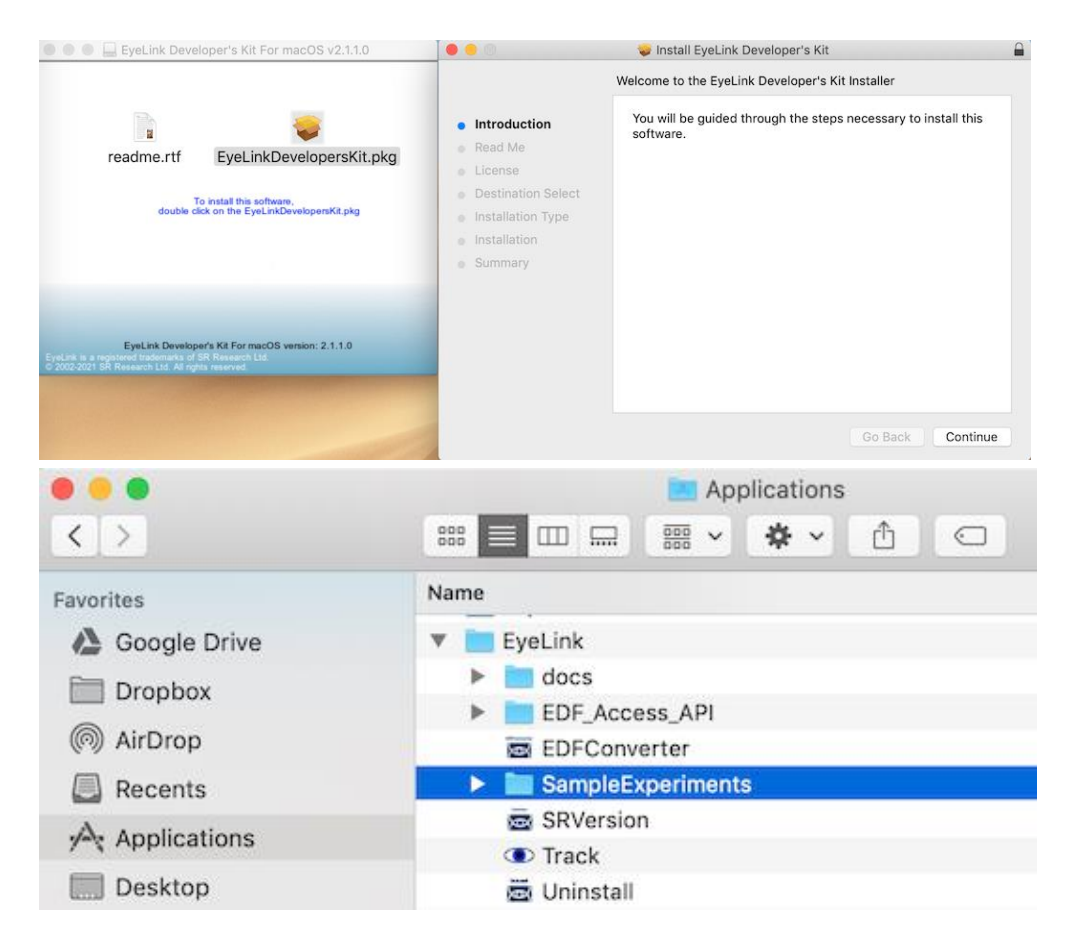

## Third-Party Software Compatibility

The EyeLink Developers Kit allows users to develop custom eye-tracking applications with thirdparty stimulus presentation software (e.g., E-Prime, Matlab and Psychtoolbox, NBS Presentation, PsychoPy, OpenSesame) and programming languages (e.g., C / C++, Python,). Below are some of the common packages which have been tested with our software on macOS. If you have questions about compatibility with your particular programming tool, please contact [support.](mailto:%20support@sr-research.com)

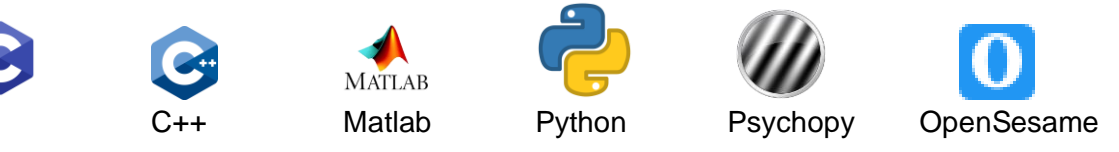

### Package Contents

The EyeLink Developers Kit contains the core API that allows third party applications to communicate with the EyeLink Host PC along with wrappers and examples for how to integrate the EyeLink system with various platforms. This also includes the necessary libraries for reading and converting the EyeLink Data Files (EDFs) generated by the EyeLink Host PC.

- **EyeLink C / C++ API core libraries**: (/Library/Frameworks/)
	- The core API for interfacing with the EyeLink system, including:
		- eyelink core.framework
		- eyelink core graphics.framework
		- eyelink\_core\_graphics\_sdl2.framework
- **Third-party application wrappers**
	- PyLink (Python, PsychoPy, OpenSesame, and others)
- **EDF Access API**: (/Applications/EyeLink/EDF\_Access\_API/)
	- The library that allows users to create applications to retrieve data from the EDF
	- EDF Access C API User Manual
- **Examples:** (/Applications/EyeLink/SampleExperiments/)
	- MATLAB Psychtoolbox
		- Psychtoolbox (Examples)
		- EyeLinkToolbox-Documentation.html
	- Python
		- Getting Started with Python and Pylink Document
		- Pylink API User Guide
		- Examples
			- PsychoPy Examples
				- Pygame Examples
			- OpenSesame
- OpenSesame Examples
- OpenSesame EyeLink Plugin
- OpenSesame EyeLink Plugin User Manuals
- **Documentation:** (/Applications/EyeLink/docs/)
	- EyeLink System User Manuals:
		- EyeLink II User Manual
		- EyeLink 1000 User Manual
		- EyeLink 1000 Plus User Manual
		- EyeLink Portable Duo User Manual
	- EyeLink Programmer's Guide (C / C++ manual)
- **Utilities:**
	- **edf2asc** Command line tool for converting EDF files into ASC text files.
	- **EDFConverter**  A GUI tool for converting EDF files into plain text files.
	- **SRVersion**  A utility to list versions of EyeLink library files.
	- **Track** Compiled C example for testing basic EyeLink functionality.
	- **Uninstall**  Perform a clean uninstall of EyeLink Developers Kit and associated files.

#### Learning Resources

The first step to begin working with the EyeLink system and the integration packages would be to configure your EyeLink system and the attached Stimulus Display PC where you plan to run your experiments. The guides below should help guide you through that process.

- [How to configure a Display PC](https://www.sr-support.com/thread-58.html)
- [Getting Started with the EyeLink 1000 Plus](https://www.sr-support.com/thread-57.html)
- [Getting Started with the EyeLink Portable Duo](https://www.sr-support.com/thread-56.html)

Similarly the following guides will help bootstrap you into integrating your EyeLink system with specific third party stimulus display platforms

- [Getting Started with Psychtoolbox \(Matlab and Octave\)](https://www.sr-support.com/thread-49.html)
- [Getting Started with Python and PyLink](https://www.sr-support.com/thread-48.html)
- [Getting Started with OpenSesame](https://www.sr-support.com/thread-52.html)

You may also find answers to your common questions in the **FAQ section** of our forums or in one of our many [discussion forums.](https://www.sr-support.com/forum-17.html)